<span id="page-0-0"></span>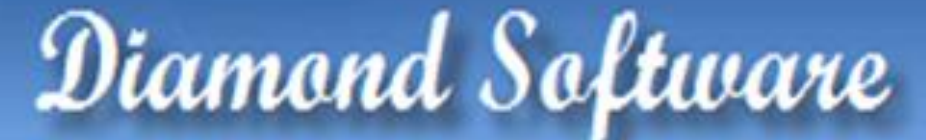

#### **DYNAMICS GP NEWSLETTER JULY 2015**

#### **In This Issue**

[Smartlists Are Now Available Outside of GP](#page-0-0)

[Upcoming New Orleans Area GPUG Meeting](#page-0-0)

[New in Dyamics GP 2015 -](#page-0-1) Management [Reporter Integration](#page-0-1)

[Speed Up Cash Balance Inquiry](#page-0-0)

[Remove Cancelled & Closed Purchase Orders](#page-1-0)

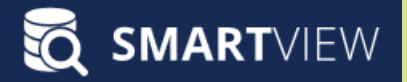

### SMARTLISTS ARE NOW AVAILABLE OUTSIDE OF GP

**SmartView** from eOne Solutions takes SmartList, the tool that we all love, and makes it even better. SmartView provides an alternate, fast and flexible interface to all existing SmartLists.

One of the best things about SmartView is that it is available outside of Microsoft Dynamics GP as well as within GP. CFO's and other managers can now share in and benefit from easy access to your Microsoft Dynamics GP data.

[Read more about this great tool here.](http://r20.rs6.net/tn.jsp?f=0012_VUv5OkYg0_HoHxFgMBgX2J3F0eexZk4tiV41kupzedOVE8wvwo9QOX2a4YWc1brTEp4p5FybF8M6E2UC6UTuHfAEvHtPMNy4Q4moLq7uEzY0i9BcXnronOaGaUVCNEPlBnbRdU52u_3tF3iCuG63PEscHgVb56hFfjo1DwNngqSKMosudbpwznfMXFbYVCWaqO0CrGOuL6nbE_Hb1Ydg==&c=8wuH-HqMlgZMOT5DFX46PRk3A4vLUF6FZKZUF0w9crnKebgWo7sijw==&ch=qPYEGh9Iad84MeiGJ4rRRwyboGuAncqtvLrrVWaSFC4_pmBeST-Yag==)

Please contact [Dwight Boudreaux](mailto:dwightb@diamond-soft.com) for more information.

# <span id="page-0-1"></span>NEW IN GP 2015: MANAGEMENT REPORTER **INTEGRATION**

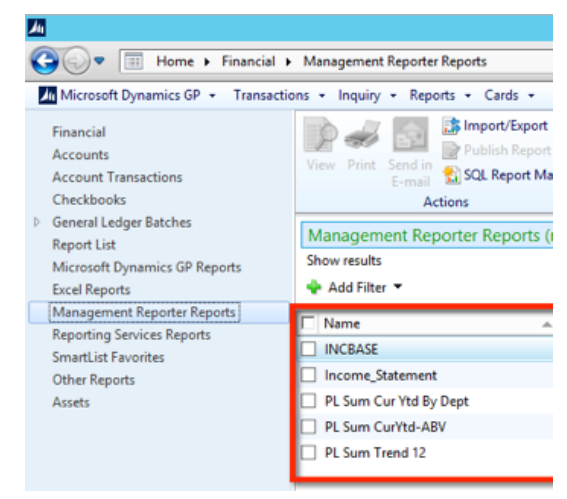

[Click Here to Zoom](http://r20.rs6.net/tn.jsp?f=0012_VUv5OkYg0_HoHxFgMBgX2J3F0eexZk4tiV41kupzedOVE8wvwo9QOX2a4YWc1bNtECDfp5PSPrEjl9xZG5DRwAmuFhN8p9GbejYz_rT5AE2zrTDuvXp5DgfR9cpbLu6WgnYo0zTyYNN1uvDXv7Zu8GEwcBWY6iej5phE4UiAuvx3mPiUjI3zS_B5rX1BN5J6aqqm07JjYxKjz_EXY561dok2X8Ea1_JB36BWMpATuOj-ZYA5Zgqg==&c=8wuH-HqMlgZMOT5DFX46PRk3A4vLUF6FZKZUF0w9crnKebgWo7sijw==&ch=qPYEGh9Iad84MeiGJ4rRRwyboGuAncqtvLrrVWaSFC4_pmBeST-Yag==)

Management Reporter Integration for GP 2015 has a new navigation list for accessing Management Reporter reports from within the Financial and Administration Navigation buttons. The new navigation list can be enabled by defining the location of the Management Reporter service in the Reporting Tools Setup window.

The list displays a list of reports the current user has security access to and enables them to view the reports in the Management Reporter Viewer with just a click of a button.

For more information on the other great new features in GP 2015, [check out this Microsoft Dynamics GP 2015 Feature of the](http://r20.rs6.net/tn.jsp?f=0012_VUv5OkYg0_HoHxFgMBgX2J3F0eexZk4tiV41kupzedOVE8wvwo9fJOap3Ar7qCEWlDcFIwmntFhFLgXrdeJZmAYenXj-VPK0YH7lvFJ5PmS5o9LIaJ3VwRsASjjsyxGB03IIKLHDn0rRLFddmUqSOmD2ndBrudLcPad0RWMU5oKWR6KlNdGngscXC5Ew2wTzitRNbupwB5JTBtXtWKUwZnf7-azesjLlQlxUC8Lb0QsJzSTwVoM5Ffium5w806YDV1Ng5l634=&c=8wuH-HqMlgZMOT5DFX46PRk3A4vLUF6FZKZUF0w9crnKebgWo7sijw==&ch=qPYEGh9Iad84MeiGJ4rRRwyboGuAncqtvLrrVWaSFC4_pmBeST-Yag==)  [Day blog.](http://r20.rs6.net/tn.jsp?f=0012_VUv5OkYg0_HoHxFgMBgX2J3F0eexZk4tiV41kupzedOVE8wvwo9fJOap3Ar7qCEWlDcFIwmntFhFLgXrdeJZmAYenXj-VPK0YH7lvFJ5PmS5o9LIaJ3VwRsASjjsyxGB03IIKLHDn0rRLFddmUqSOmD2ndBrudLcPad0RWMU5oKWR6KlNdGngscXC5Ew2wTzitRNbupwB5JTBtXtWKUwZnf7-azesjLlQlxUC8Lb0QsJzSTwVoM5Ffium5w806YDV1Ng5l634=&c=8wuH-HqMlgZMOT5DFX46PRk3A4vLUF6FZKZUF0w9crnKebgWo7sijw==&ch=qPYEGh9Iad84MeiGJ4rRRwyboGuAncqtvLrrVWaSFC4_pmBeST-Yag==)

#### SPEED UP CASH BALANCE INQUIRY

# <span id="page-1-0"></span>NEW ORLEANS DYNAMICS GP USER GROUP (GPUG) CHAPTER **MEETING**

#### August 28 , 2015 at 3 PM

#### All GP Users Are Welcome

Attend this in-person learning and networking opportunity with Dynamics GP peers in your area. Learn best practices, tips and tricks, and proven results from individual experiences to get the most out of your company's investment.

Being a GPUG member entitles ALL employees at your company to attend Chapter meetings, so we encourage you to join GPUG if you're not already a member.

Surveys have shown attending chapter meetings is one of the most valued benefits of being an GPUG Member. Chapter meetings offer face-to-face interaction and knowledge-sharing with other Microsoft Dynamics GP users local to you. Are you interested in joining the chapter leadership team? Contact [chapters@gpug.com](mailto:chapters@gpug.com) for more information.

**Problems Registering?** Contact User Group Support at [support@dynamiccommunities.com.](mailto:support@dynamiccommunities.com)

The cost for non-GPUG members is \$25. To learn more about joining the Dynamics GP User Group as a Member, visit [www.gpug.com/join.](http://r20.rs6.net/tn.jsp?f=0012_VUv5OkYg0_HoHxFgMBgX2J3F0eexZk4tiV41kupzedOVE8wvwo9QOX2a4YWc1br4klRrDWqgv4p530vtfA9zDE62Sak_I8MMZtQFcWXc9RZaGSF6TGwvzdq_0wiDSpCfpEYg-n3QI9aWjU_J0momksuf-NACi_soLC36KzhJc=&c=8wuH-HqMlgZMOT5DFX46PRk3A4vLUF6FZKZUF0w9crnKebgWo7sijw==&ch=qPYEGh9Iad84MeiGJ4rRRwyboGuAncqtvLrrVWaSFC4_pmBeST-Yag==)

## MISSED ANY NEWSLETTERS?

Use the Microsoft Dynamics GP Checkbook Balance Inquiry window to check cash balances and make reconciling bank accounts easier. To speed up the inquiry time, **enter the date range before you choose the Checkbook ID.**

If the Checkbook ID is entered first, data begins populating immediately. If there are lots of transactions, you might end up waiting quite a while before having the opportunity to enter the date range.

In the top right hand corner is the **Current Checkbook Balance**, which is what Bank Reconciliation has as of now, and below that is the **Current Cash Account Balance**, which is what the General Ledger has in it now. At the bottom the Bank Balance for the ending date range you enter will be displayed. Use the print icon in the top right corner to print the detail to support your Balance Sheet.

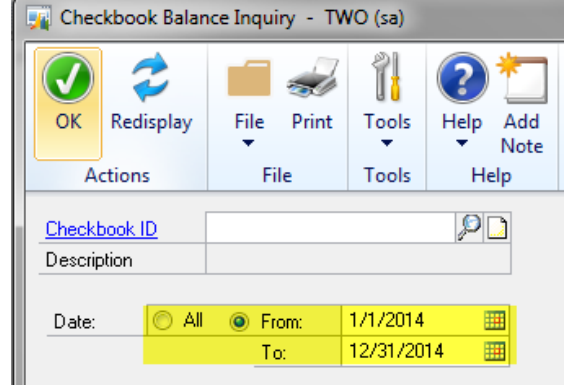

# HOW TO REMOVE CANCELLED AND CLOSED PURCHASE ORDERS

There are some good reasons to regularly run the **Remove Completed Purchase Orders** routine. This process can be included as part of your month end routine.

In Dynamics GP, removing completed purchase orders doesn't mean getting rid of purchase orders. So what does it do, and when should GP users be making use of it?

**Remove Completed Purchase Orders** is a routine for cleaning up closed and cancelled purchase orders. These are PO's that should initiate no further transactions. In the case that purchase history is not being kept, when a PO is removed it will be deleted from your records. So in this scenario the routine lives up to its name. Running the **Remove Completed Purchase Orders** routine will result in **closed** and **cancelled** PO's being moved to history. They are removed from the open table but are not deleted.

[Click here to access archived](http://r20.rs6.net/tn.jsp?f=0012_VUv5OkYg0_HoHxFgMBgX2J3F0eexZk4tiV41kupzedOVE8wvwo9QxYD2QttjmgBGdtE6GhoHf-GOn_B-MbNGZkOhxQe8hXLPOUEmDcozU5gpuCyp8Lj_bTkGfKiWdjdouq9LFcxQlQzJVn9PCqYdwieYRhMVTsOamLx6w6EZhPjtrjZP0Mtoj4zHItMGyJlWX_1YG_dHPhYwKpdThV3UygBkvile-5eFdoJCB4ZH6ThvBRqTk-qvMyh3xLxbAA&c=8wuH-HqMlgZMOT5DFX46PRk3A4vLUF6FZKZUF0w9crnKebgWo7sijw==&ch=qPYEGh9Iad84MeiGJ4rRRwyboGuAncqtvLrrVWaSFC4_pmBeST-Yag==)  [newsletters.](http://r20.rs6.net/tn.jsp?f=0012_VUv5OkYg0_HoHxFgMBgX2J3F0eexZk4tiV41kupzedOVE8wvwo9QxYD2QttjmgBGdtE6GhoHf-GOn_B-MbNGZkOhxQe8hXLPOUEmDcozU5gpuCyp8Lj_bTkGfKiWdjdouq9LFcxQlQzJVn9PCqYdwieYRhMVTsOamLx6w6EZhPjtrjZP0Mtoj4zHItMGyJlWX_1YG_dHPhYwKpdThV3UygBkvile-5eFdoJCB4ZH6ThvBRqTk-qvMyh3xLxbAA&c=8wuH-HqMlgZMOT5DFX46PRk3A4vLUF6FZKZUF0w9crnKebgWo7sijw==&ch=qPYEGh9Iad84MeiGJ4rRRwyboGuAncqtvLrrVWaSFC4_pmBeST-Yag==)

Once in history the completed PO's can no longer be re-opened with a c**hange order** status through the **Edit PO** window. **Purchase Order Processing** can be done more effectively since **open** and **historical** purchase orders can be viewed separately or together.